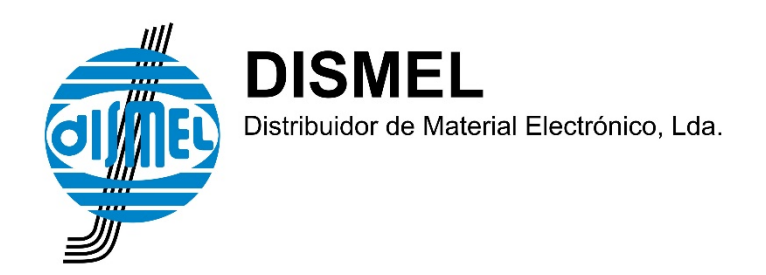

# **PARTE 1**

# **Como abrir o ficheiro Tabela\_Dismel.txt no MS Excel (pode variar conforme a versão utilizada)**

O ficheiro Tabela\_Dismel.txt é um ficheiro com codificação **UTF-8**

e com campos separados por "**;**"

Para abrir este ficheiro corretamente no MS Excel proceda da seguinte maneira:

**Ficheiro** -> **Abrir**-> **Procurar**

- 1. Selecionar Todos os ficheiros (\*.\*)
- 2. Escolher o ficheiro Tabela\_Dismel.txt

### **Abrir**

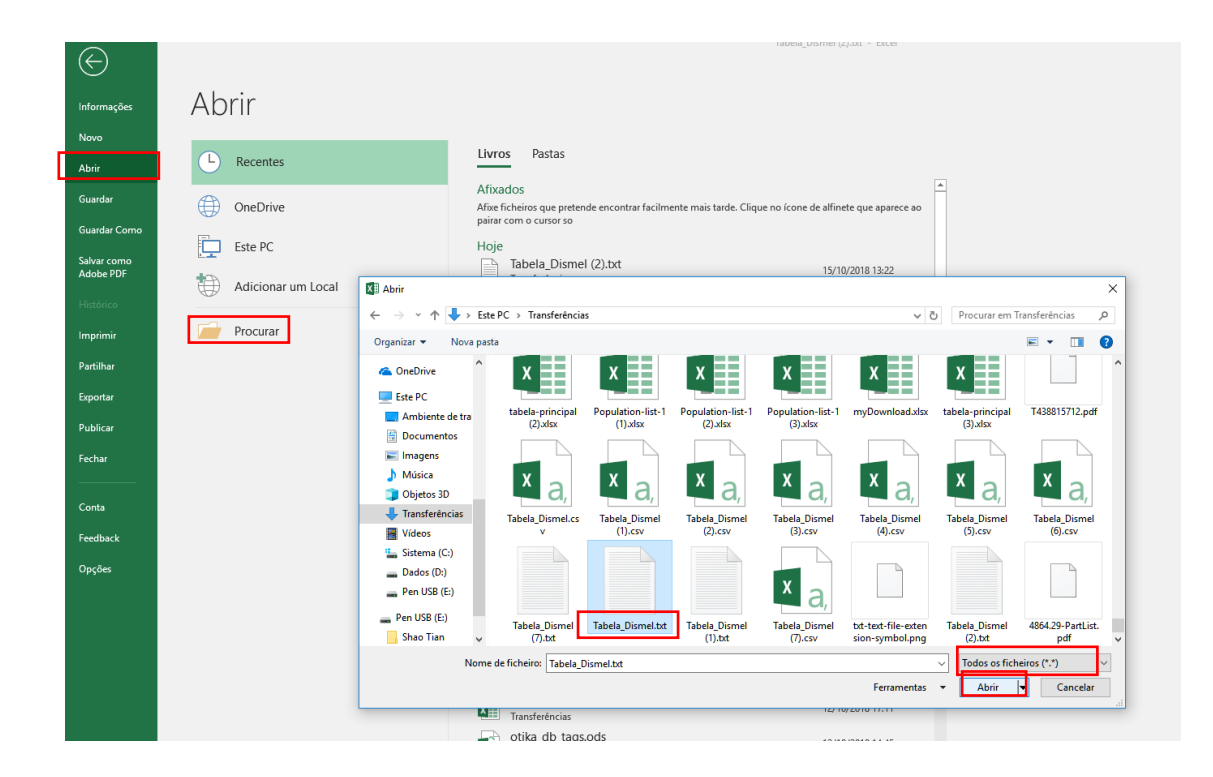

## **No ecrã seguinte selecione:**

- Delimitado
- Origem do ficheiro: Unicode (UTF-8)

### **Seguinte**

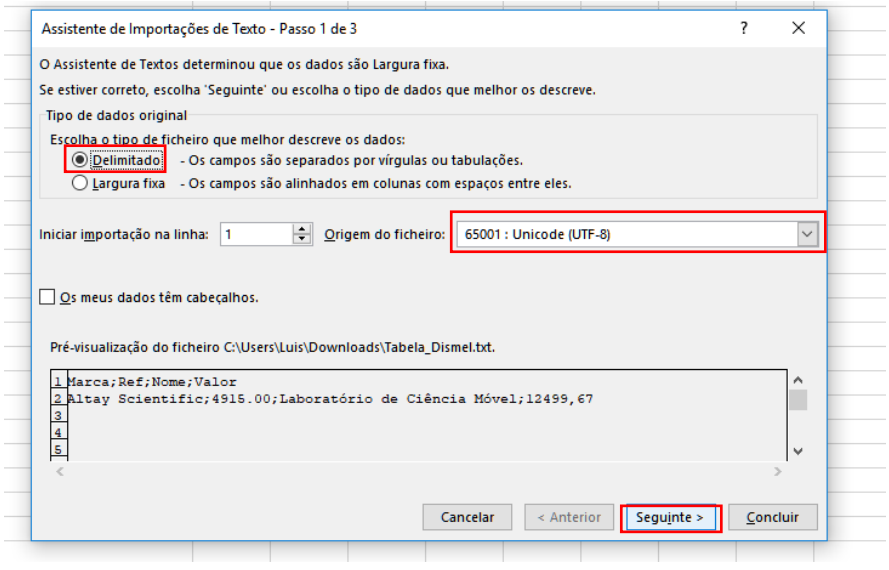

## **No ecrã seguinte selecione:**

• Delimitadores: Ponto e Vírgula (apenas esta deve estar selecionado)

## **Seguinte**

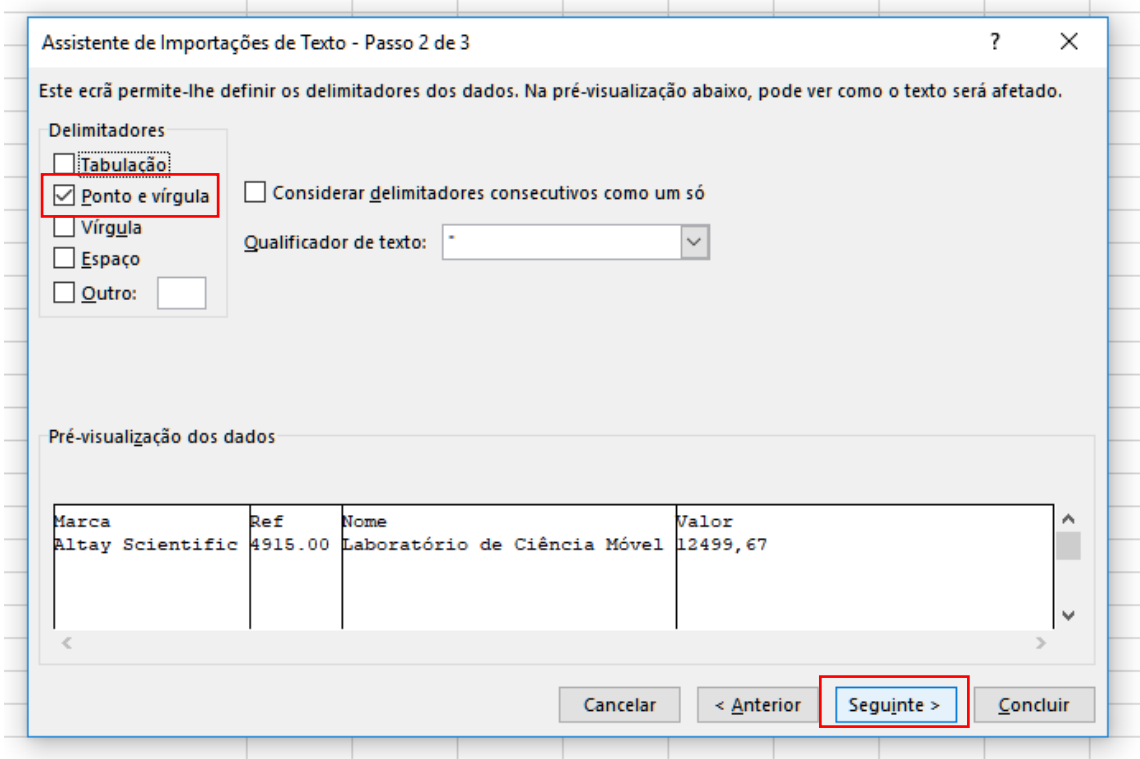

# No ecrã seguinte clique Concluir

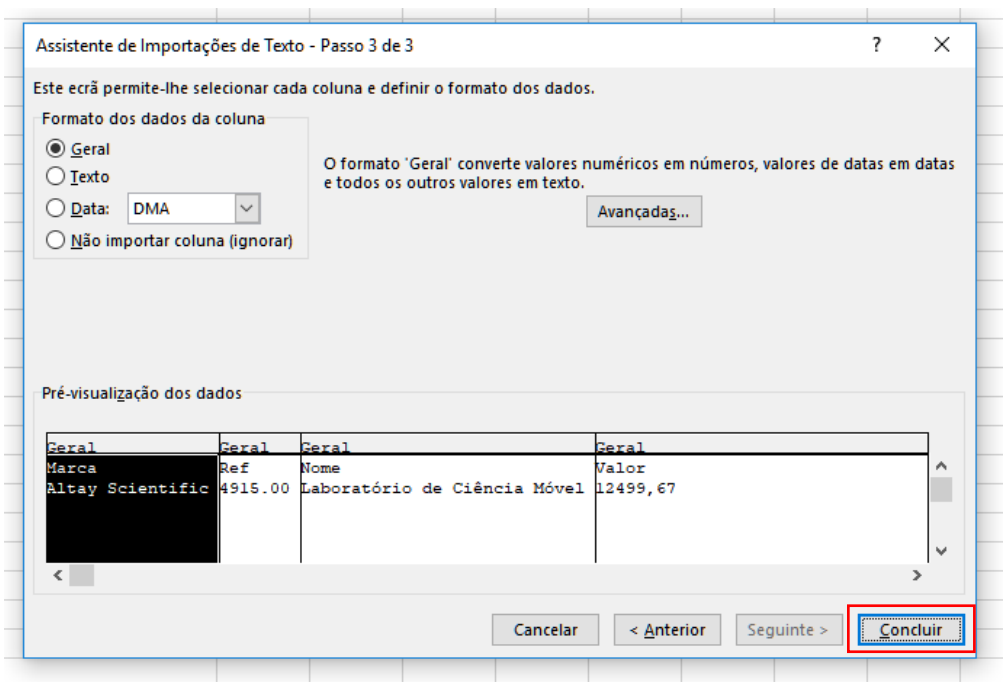

# **PARTE 2**

# **Como abrir o ficheiro Tabela\_Dismel.csv no MS Excel (pode variar conforme a versão utilizada)**

O ficheiro Tabela\_Dismel.csv é um ficheiro com codificação **UTF-8**

e com campos separados por "**;**"

Para abrir este ficheiro corretamente no MS Excel proceda da seguinte maneira:

### **Caixa de procura:**

- 1. Escreva "csv" na caixa de procura
- 2. Escolher "A partir de Texto/CSV"

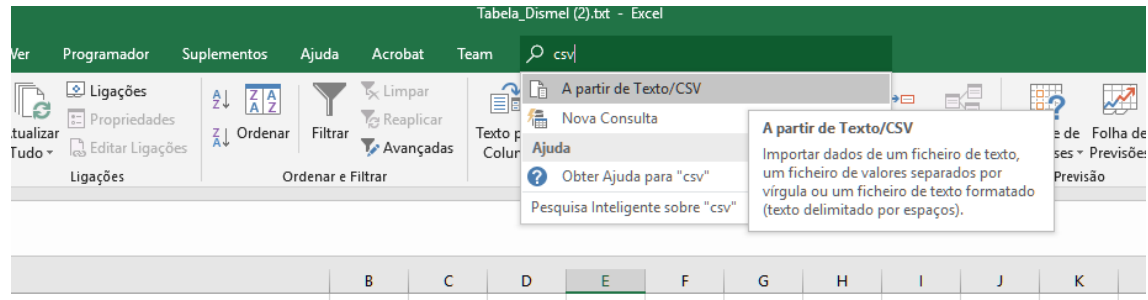

#### **No ecrã seguinte:**

• Selecione o ficheiro Tabela\_Dismel.csv

#### **Importar**

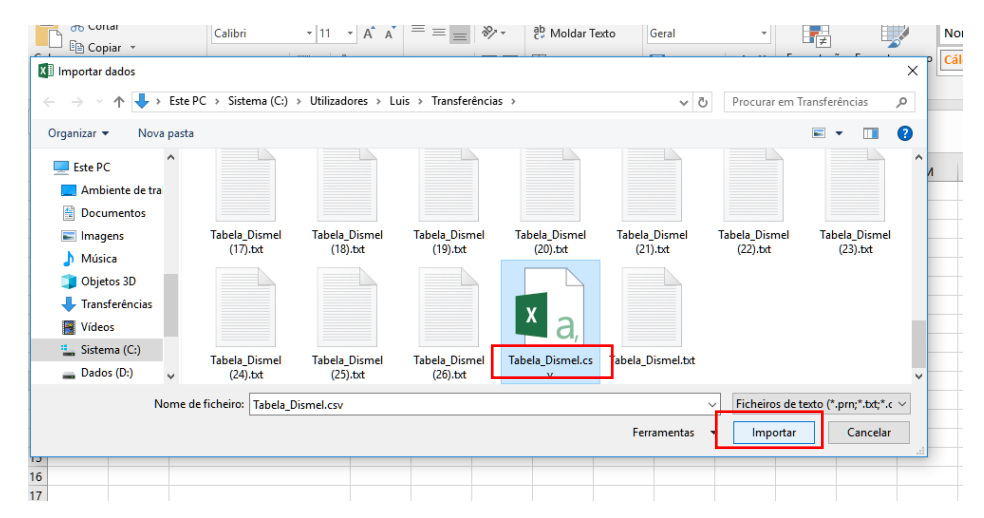

# **No ecrã seguinte selecione:**

- Origem do ficheiro: Unicode (UTF-8)
- Delimitador: Ponto e vírgula

## **Carregar**

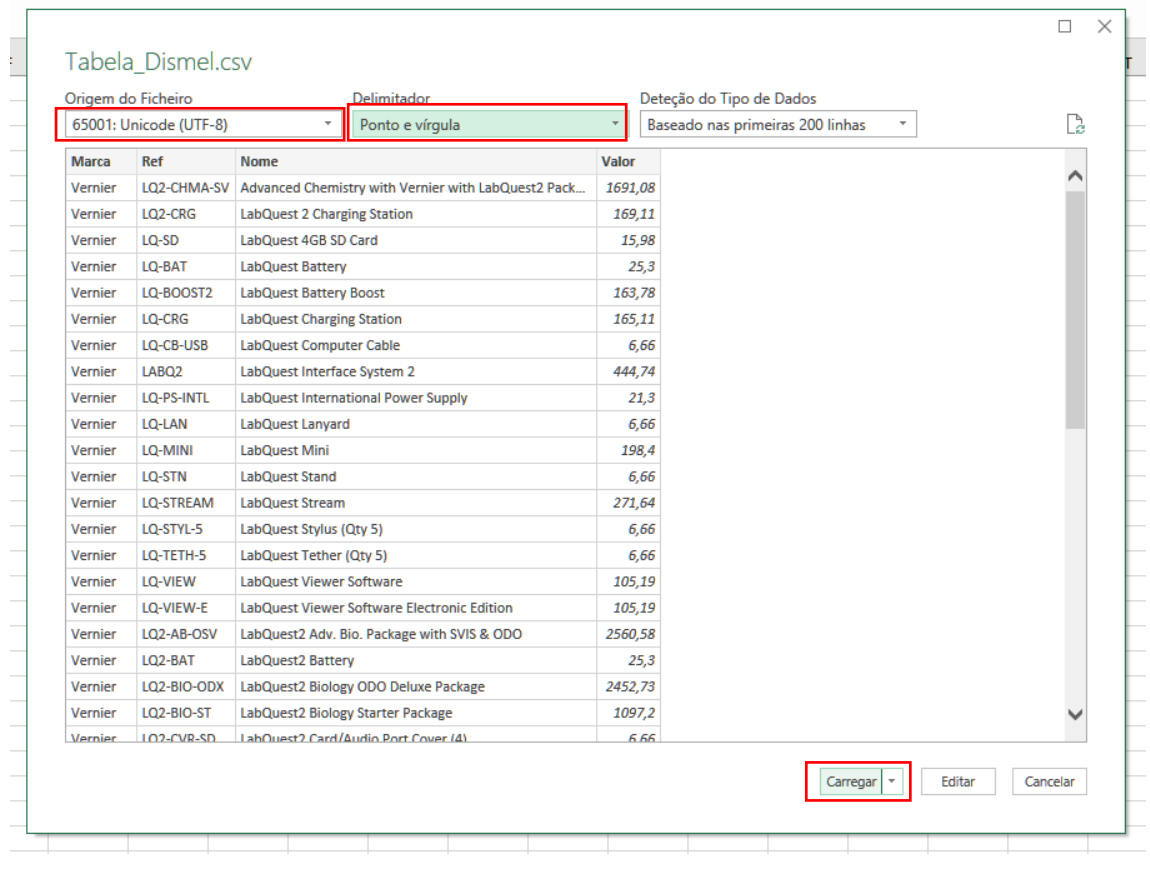